# OptiPlex 3020M/9020M

# Quick Start Guide

Stručná úvodní příručka Gyors üzembe helyezési útmutató Skrócona instrukcja uruchomienia Stručná úvodná príručka

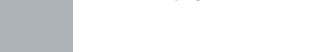

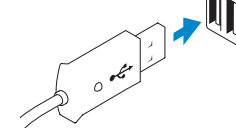

1 Connect the keyboard and mouse

Připojte klávesnici a myš

Csatlakoztassa a billentyűzetet és az egeret

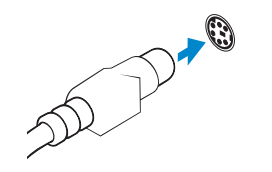

Podłącz klawiaturę i mysz Pripojte klávesnicu a myš

Or | Nebo | Vagy | Lub | Alebo

USB Connector Konektor USB USB-csatlakozó Złącze USB Konektor USB

PS/2 Connector (optional) Konektor PS/2 (volitelný) PS/2 csatlakozó (opcionális) Złącze PS/2 (opcjonalne) Konektor PS/2 (voliteľný)

# 2 Connect the network cable (optional)

Připojte síťový kabel (volitelné) Csatlakoztassa a hálózati kábelt (opcionális) Podłącz kabel sieciowy (opcjonalnie) Pripojte sieťový kábel (voliteľný)

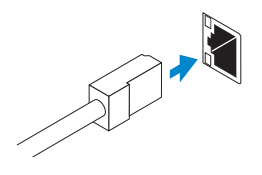

# 3 Connect the display

Připojte displej Csatlakoztassa a monitort Podłącz monitor Pripojte obrazovku

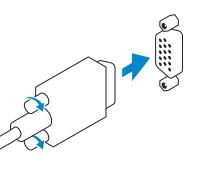

# VGA Connector Konektor VGA VGA csatlakozó Złącze VGA Konektor VGA

Or | Nebo | Vagy | Lub | Alebo

# DisplayPort Connector

Konektor DisplayPort DisplayPort csatlakozó Złącze DisplayPort Konektor DisplayPort

Or | Nebo | Vagy | Lub | Alebo

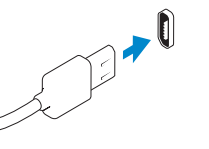

# HDMI Connector (optional - 9020M)

Konektor HDMI (volitelný – 9020M) HDMI csatlakozó (opcionális - 9020M) Złącze HDMI (opcjonalne — 9020M) Konektor HDMI (voliteľný – 9020M)

# 4 Connect the power cable on your computer and display

Připojte napájecí kabel k počítači a displeji Csatlakoztassa a számítógép és a monitor tápkábelét Podłącz kabel zasilania komputera i monitora Zapojte napájacie káble do počítača a obrazovky

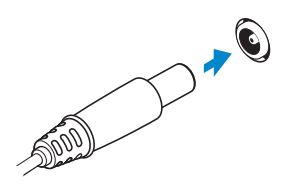

# 5 Turn on your computer and display

Zapněte počítač a displej Kapcsolja be számítógépét és monitorát Włącz komputer i monitor Zapnite počítač a obrazovku

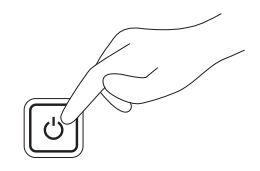

# 6 Finish Windows setup

Dokončete nastavení systému Windows Fejezze be a Windows beállítását Skonfiguruj system Windows Dokončite nastavenie systému Windows

# Windows 8

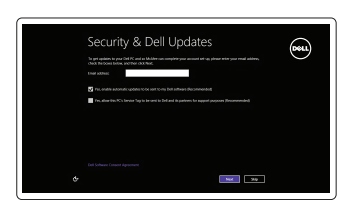

# Enable security and updates

Zapněte zabezpečení a aktualizace Engedélyezze a biztonságot és a frissítéseket Włącz zabezpieczenia i aktualizacje Povoľte prvky bezpečnosti a aktualizácie

Connect to your network Připojte se k síti

Csatlakozzon a hálózathoz Nawiąż połączenie z siecią Pripojte sa k sieti

# ⊕ Wireless

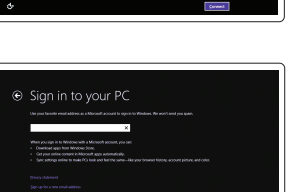

# Sign in to your Microsoft account or create a local account

Přihlaste se k účtu Microsoft nebo si vytvořte místní účet Jelentkezzen be Microsoft fiókjába, vagy hozzon létre helyi fiókot Zaloguj się do konta Microsoft albo utwórz konto lokalne Prihláste sa k svojmu kontu Microsoft alebo vytvorte lokálne konto

# **Continued of the process of the contract of the contract of the contract of the contract of the contract of the contract of the contract of the contract of the contract of the contract of the contract of the contract of t**  $\bigotimes \quad \text{[small importance of the operator system to theorem.}$  $\bigotimes_{i=1}^n \frac{1}{i!} \Delta_i^i$  that later the computer maps be colourable to second throats. n cross about tech satists<br>1908 - The information of entireps as leaded appliers and , assume information is used to<br>1908 - The information is not used to identify you on contact you. To have off these setting<br>- ware for T

poverförsmendel: pe your passional. tepmonthist .<br>One me a number please that helps you remember your passional<br>If you forept your positional, fillnulars will show your your blott.

Windows 7

**A** Windows 7 Tom a game new the manufactures

Create user name and computer name

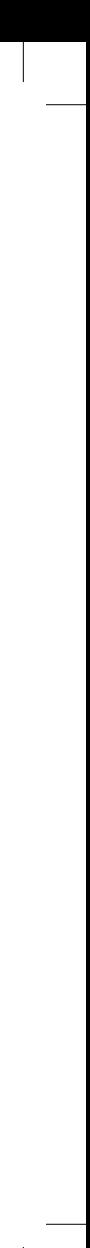

Nastavte uživatelské jméno a název počítače Hozza létre a felhasználónevet és a számítógép nevét Utwórz nazwę użytkownika i nazwę komputera Vytvorte meno používateľa a názov počítača

# Set password

Nastavte heslo Állítsa be a jelszót Ustaw hasło Nastavte heslo

# Enable updates

Povolte aktualizace Engedélyezze a frissítéseket Włącz aktualizacje Povoľte aktualizácie

# © 2014 Dell Inc. © 2014 Microsoft Corporation.

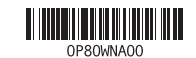

Printed in Poland. 2014-05

# Computer Power Connector

Napájecí konektor počítače Számítógép tápcsatlakozó Złącze zasilania komputera Konektor napájania počítača

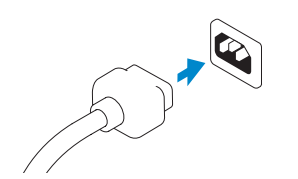

Monitor Power Connector Napájecí konektor monitoru Monitor tápcsatlakozó Złącze zasilania monitora Konektor napájania monitora

# Features

 $\overline{\phantom{a}}$ 

Funkce | Jellemzők | Funkcje | Vlastnosti

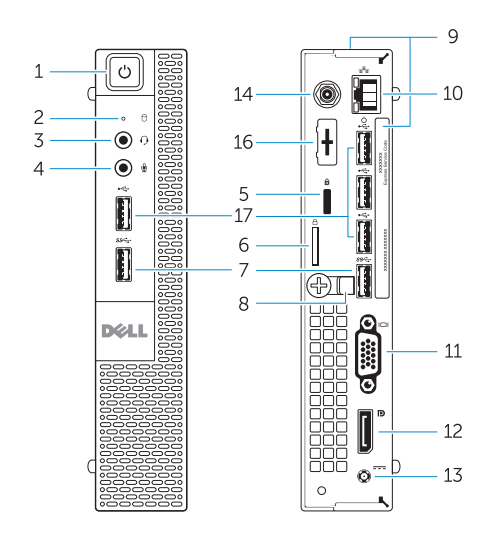

OptiPlex 3020M OptiPlex 9020M

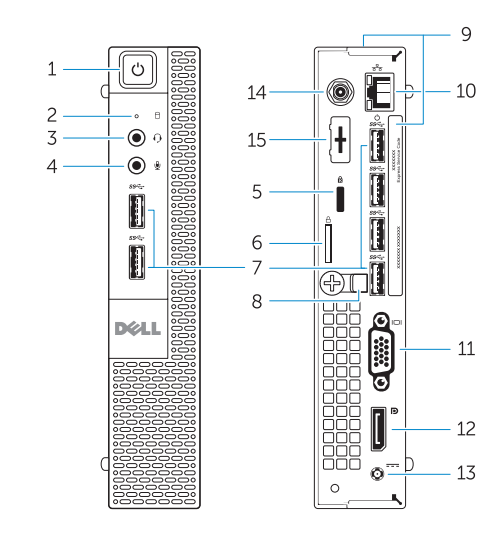

- 1. Power button/Power light
- 2. Hard-drive activity light
- 3. Headset connector
- 4. Microphone connector
- 5. Security cable slot
- 6. Padlock ring
- 7. USB 3.0 connectors
- 8. Cable holder
- 9. Service tag
- 10. Network connector (Integrated Connector Module)
- 11. VGA connector
- 12. DisplayPort connector

## 13. Power cable connector

- 14. Wi-Fi antennae connector (optional)
- 15. DisplayPort/HDMI/Serial/ PS2 connector (optional)
- 16. Serial/PS2 connector (optional)
- 17. USB 2.0 connectors

- 
- 
- 
- 

- 1. Tlačítko napájení a kontrolka napájení
- 2. Indikátor činnosti pevného disku
- 3. Konektor náhlavní soupravy
- 4. Konektor pro mikrofon
- 5. Slot bezpečnostního kabelu
- 6. Kroužek na visací zámek
- 7. Konektory USB 3.0
- 8. Držák kabelů
- 9. Servisní jmenovka
- 10. Síťový konektor (integrovaný
- 11. Konektor VGA
- 12. Konektor DisplayPort
- 13. Konektor napájecího kabelu
- 14. Konektor antén Wi-Fi (volitelný)
- 15. Konektor DisplayPort/HDMI/ sériový/PS2 (volitelný)
- 16. Sériový konektor/konektor PS2 (volitelný)
- 17. Konektory USB 2.0
- 
- modul konektoru)
- 
- 2. Lampka aktywności dysku twardego 14. Złącze anteny Wi-Fi (opcjonalne)
- 3. Złącze zestawu słuchawkowego
- 4. Złącze mikrofonu
- 5. Gniazdo linki antykradzieżowej
- 6. Pierścień kłódki
- 7. Złącza USB 3.0
- 8. Uchwyt kabla
- 9. Znacznik serwisowy
- 10. Złącze sieciowe (moduł ICM)
- 11. Złacze VGA
- 12. Złącze DisplayPort

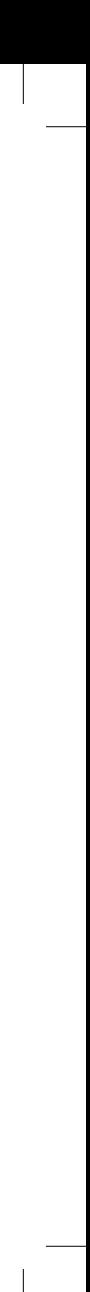

- 1. Tápellátás gomb/tápellátás jelzőfény 12. DisplayPort csatlakozó
- 2. Merevlemez-meghajtó aktivitás jelzőfény
- 3. Headset csatlakozó
- 4. Mikrofon csatlakozó
- 5. Biztonsági kábel foglalata
- 6. Lakatgyűrű
- 7. USB 3.0 csatlakozók
- 8. Kábeltartó
- 9. Szervizcímke
- 10. Hálózati csatlakozó (beépített csatlakozómodul)
- 11. VGA csatlakozó
- 
- 13. Tápkábel csatlakozó 14. Wi-Fi antenna csatlakozó (opcionális)
- 15. DisplayPort/HDMI/Soros/ PS2 csatlakozó (opcionális)
- 16. Soros/PS2 csatlakozó (opcionális)
- 17. USB 2.0 csatlakozók
- 
- 
- 
- 

# 1. Przycisk zasilania/Lampka zasilania 13. Złącze kabla zasilania

15. Złącze DisplayPort/HDMI/ szeregowe/PS2 (opcjonalne) 16. Złącze szeregowe/PS2 (opcjonalne)

17. Złącza USB 2.0

2. Kontrolka aktivity pevného disku 3. Konektor náhlavnej súpravy 4. Zásuvka na mikrofón 5. Otvor pre bezpečnostný kábel 6. Krúžky na visiaci zámok 7. Konektory USB 3.0 8. Držiak káblov

- 1. Hlavný vypínač / kontrolka napájania 13. Konektor na napájací kábel
	- 14. Konektor antén Wi-Fi (voliteľná)
	- 15. Konektor DisplayPort/HDMI/ sériový/PS2 (voliteľný)
	- 16. Konektor sériový/PS2 (voliteľný)
	- 17. Konektory USB 2.0

- 9. Servisný štítok
- 10. Sieťový konektor (integrovaný modul konektora)

- 11. Konektor VGA
- 12. Konektor DisplayPort

# **Explore resources** optiPlex **SQUITER**

## Product support and manuals

Podpora produktů a příručky Terméktámogatás és kézikönyvek Pomoc techniczna i podręczniki dotyczące produktu Podpora a manuály k produktu

dell.com/support dell.com/windows8

## Contact Dell

Kontaktujte společnost Dell Kérjen segítséget a Dell szakembereitől Kontakt z firmą Dell Kontaktujte Dell

dell.com/contactdell

## Regulatory and safety

Regulace a bezpečnost Szabályozások és biztonság Przepisy i bezpieczeństwo Zákonom vyžadované a bezpečnostné informácie

dell.com/regulatory\_compliance

Regulatory model Směrnicový model | Szabályozó modell Model | Regulačný model

OptiPlex 3020M: D08U OptiPlex 9020M: D09U

Regulatory type Regulační typ | Szabályozó típus Typ | Regulačný typ

OptiPlex 3020M: D08U001 OptiPlex 9020M: D09U001

# Computer model

Model počítače | Számítógép modell Model komputera | Model počítača

OptiPlex 3020M

Prozkoumejte možnosti | Fedezze fel a forrásokat Zapoznaj się z zasobami | Objavujte možnosti

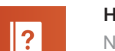

# Help and Tips

Nápověda a tipy | Súgó és tippek Pomoc i porady | Pomoc a tipy

# My Dell

Můj Dell | Az én Dell számítógépem Mój Dell | Môj Dell

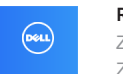

Register your computer Zaregistrujte si počítač | Regisztrálja számítógépét Zarejestruj komputer | Zaregistrujte si počítač